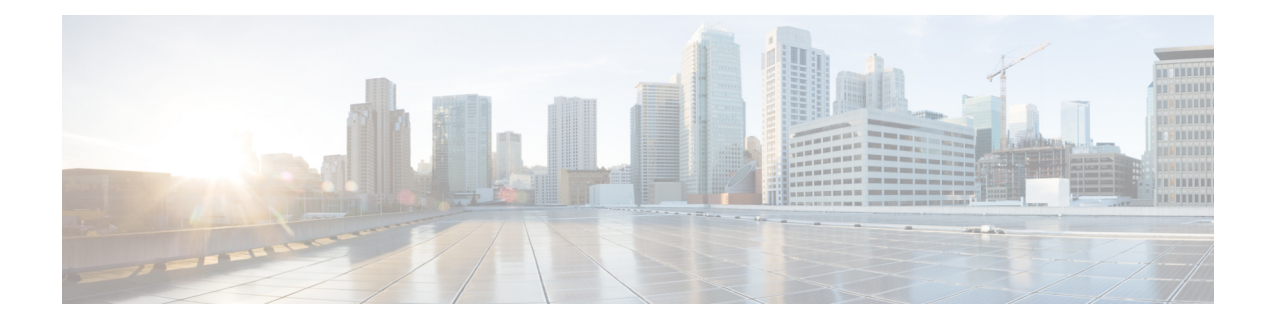

# **Track Static Routes for Service VPNs**

### **Table 1: Feature History**

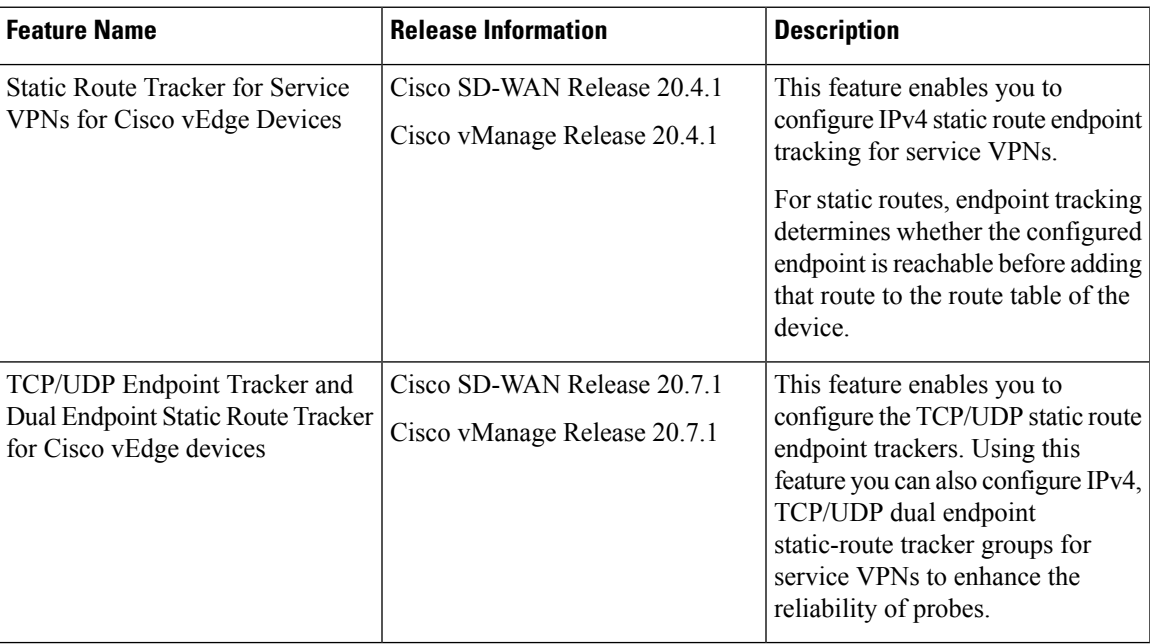

- [Information](#page-0-0) About Static Route Tracking, on page 1
- [Restrictions](#page-1-0) for IPv4 Static Route Tracking, on page 2
- Workflow to [Configure](#page-1-1) IPv4 Static Route Tracking, on page 2
- [Configure](#page-5-0) Static Routes Using CLI, on page 6
- [Configuration](#page-7-0) Examples for Static Route Tracking Using the CLI, on page 8
- Verify Static Route Tracking [Configuration](#page-8-0) Using CLI, on page 9

# <span id="page-0-0"></span>**Information About Static Route Tracking**

Static-route tracking for service VPNs enables you to track the availability of the configured endpoint address to determine if the static route can be included in the routing table of a device. This is applicable when a site uses a static route in a service VPN to advertise its route over Overlay Management Protocol (OMP). The static route tracker periodically sends ICMP ping probes to the configured endpoint. If the tracker does not receive a response, the static route is not included in the routing table and is not advertised to OMP. You can configure an alternative next-hop address or a static route with a higher administrative distance to provide a backup path. This path is advertised over OMP.

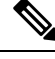

From Cisco SD-WAN Release 20.7.1, you can configure TCP/UDP individual endpoint trackers and configure a tracker group with dual endpoints (using two trackers), and associate the trackers and tracker group to a static route. Dual endpoints help in avoiding false negatives that might be introduced because of the unavailability of the routes. **Note**

# <span id="page-1-0"></span>**Restrictions for IPv4 Static Route Tracking**

- Only one endpoint tracker is supported per static route per next-hop address.
- IPv6 static routes are not supported.
- You cannot link the same endpoint-tracker to static routesin different VPNs. Endpoint-tracker isidentified by a name and can be used for multiple static routes in a single VPN.

# <span id="page-1-1"></span>**Workflow to Configure IPv4 Static Route Tracking**

- **1.** Configure an endpoint tracker using the System template.
- **2.** Configure a static route using the VPN template.
- **3.** Apply the tracker to the next-hop address.

### **Create a Static Route Tracker**

Use the **System Template** to create a tracker for static routes.

- **1.** From Cisco vManage menu, choose **Configuration** > **Templates**.
- **2.** Click **Feature Templates**.

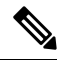

**Note** In Cisco vManage Release 20.7.x and earlier releases, **Feature Templates** is titled **Feature**.

**3.** Navigate to the **Cisco System** template for the device.

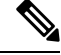

**Note** For information about creating a System template, see Create System [Template](https://www.cisco.com/c/en/us/td/docs/routers/sdwan/configuration/system-interface/ios-xe-17/systems-interfaces-book-xe-sdwan/systems-interfaces.html#c-System-12305).

**4.** Click **Tracker**. Click **New Endpoint Tracker** to configure the tracker parameters.

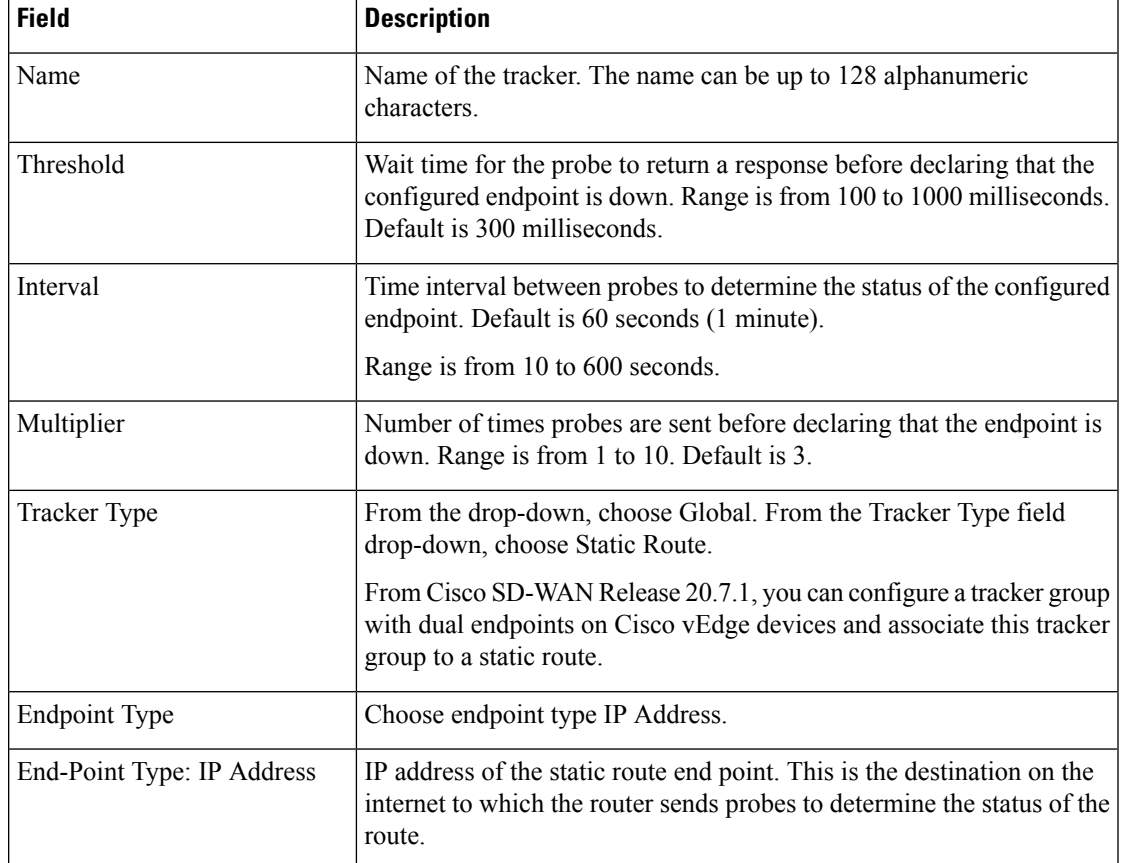

### **Table 2: Tracker Parameters**

### **5.** Click **Add**.

- **6.** Click **Save**.
- **7.** To create a tracker group, click **New Endpoint Tracker**.

From the **Tracker Type** drop-down list, choose **tracker-group**and configure the tracker group parameters.

## $\mathscr{O}$

**Note** Ensure that you have created two trackers to form a tracker group.

### **Table 3: Tracker Group Parameters**

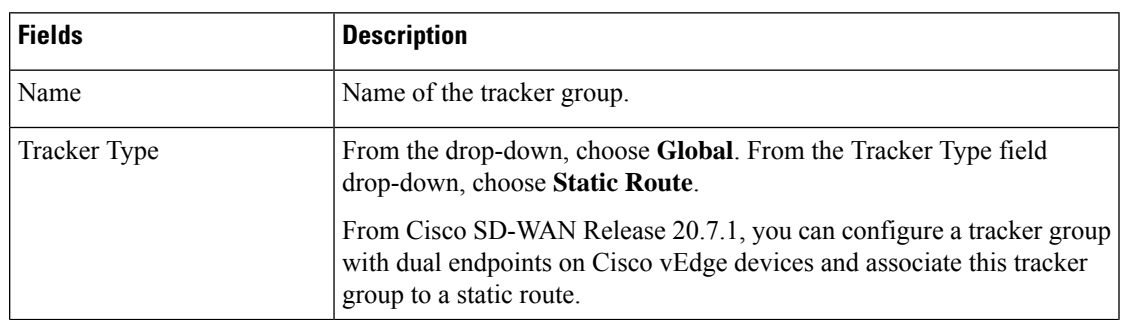

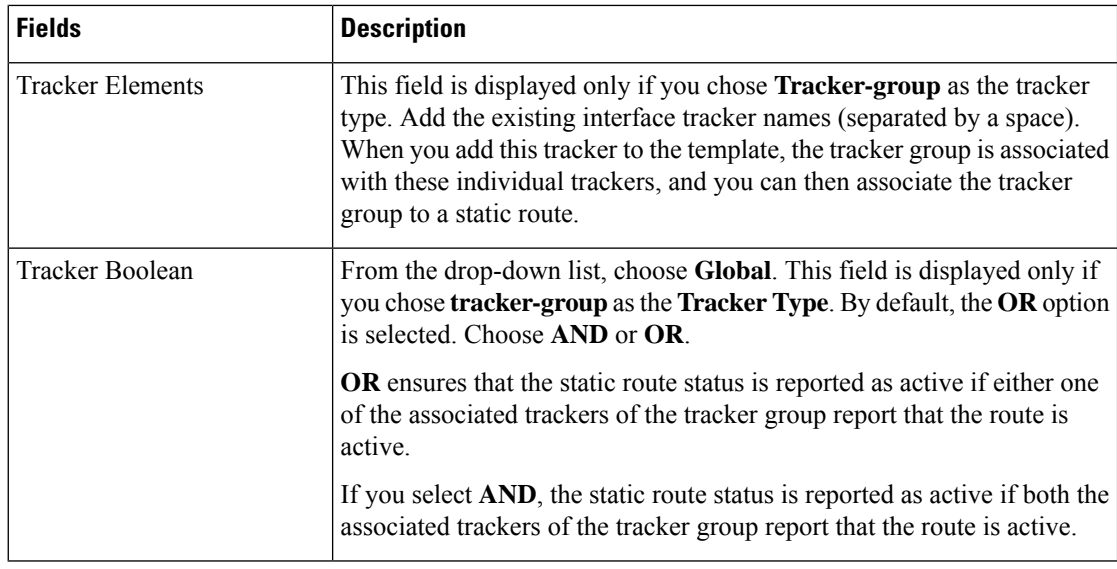

### **8.** Click **Add**.

**9.** Click **Save**.

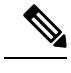

**Note** Complete all the mandatory actions before you save the template.

### **Configure a Next Hop Static Route with Tracker**

Use the **VPN** template to associate a tracker to a static route next hop.

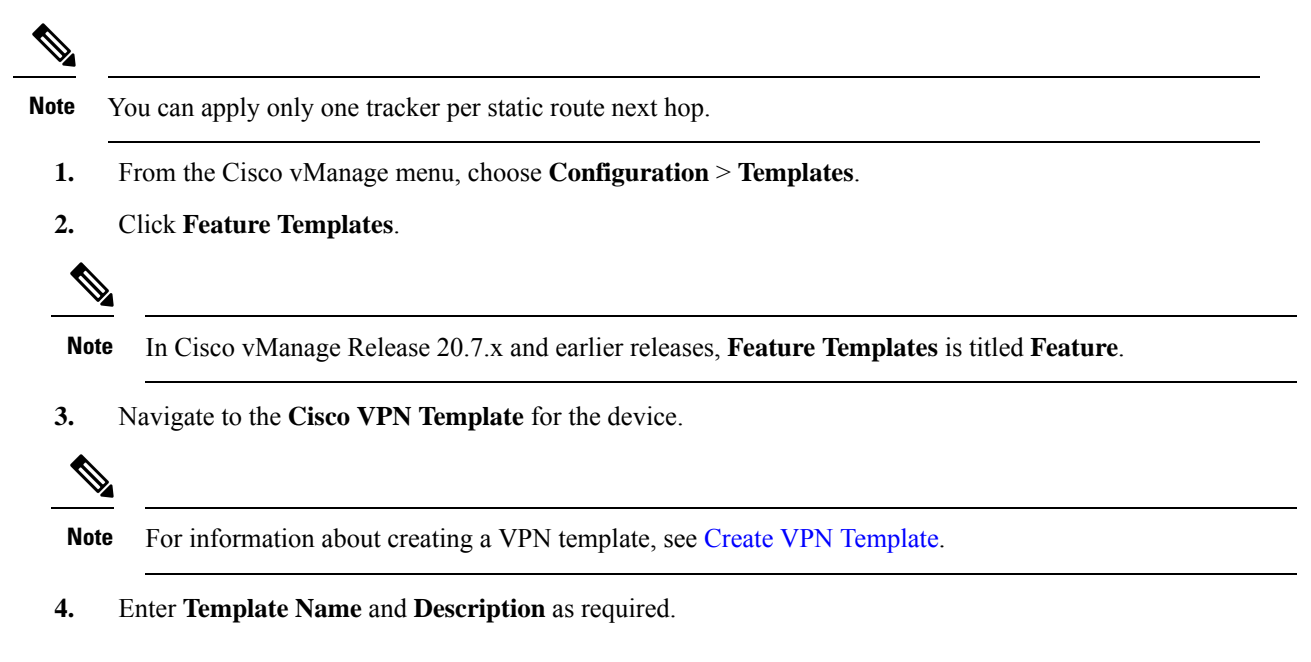

**5.** In Basic Configuration, by default, VPN is set to 0. Set a VPN value within  $(1-511, 513-65530)$  range for service VPNs, for service-side data traffic on Cisco IOS XE SD-WAN devices.

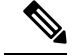

**Note** You can configure static route tracker only on service VPNs.

- **6.** Click **IPv4 Route**.
- **7.** Click **New IPv4 Route**.
- **8.** In the **IPv4 Prefix** field, enter a value.
- **9.** Click **Next Hop**.
- **10.** Click **Add Next Hop** and enter values for the fields listed in the table.

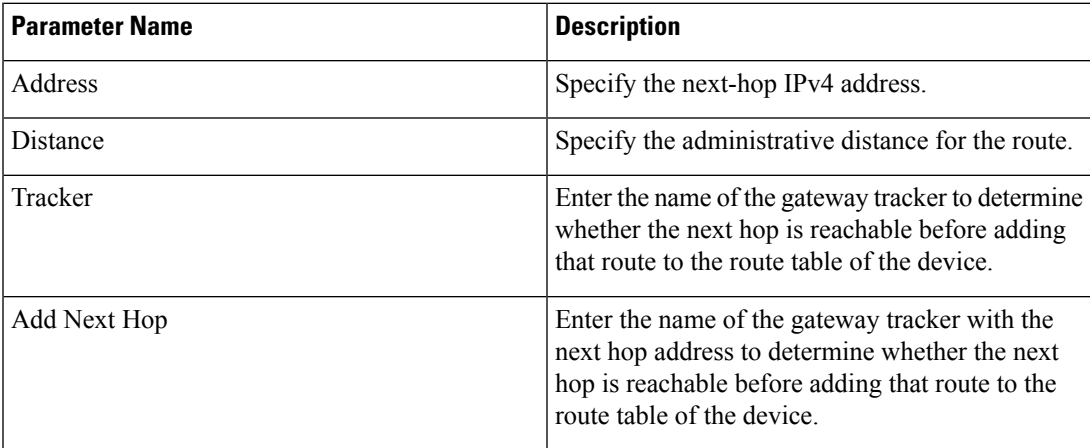

**11.** Click **Add** to create the static route with the next-hop tracker.

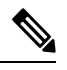

Configuring a static route with a next-hop 'X.X.X.255' is not supported. **Note**

Cisco vEdge device does not implement RFC 3021.

**12.** Click **Save**.

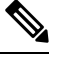

**Note** You need to fill all the mandatory fields in the form to save the VPN template.

### **Monitor Static Route Tracker Configuration**

### **View Static Route Tracker**

To view information about a static tracker on a transport interface:

**1.** From the Cisco vManage menu, choose **Monitor** > **Devices**.

Cisco vManage Release 20.6.x and earlier: From the Cisco vManage menu, choose **Monitor** > **Network**.

- **2.** Choose a device from the list of devices.
- **3.** Click **Real Time**.
- **4.** From the **Device Options** drop-down list, choose **Static Route Tracker Info**.

## <span id="page-5-0"></span>**Configure Static Routes Using CLI**

The following sections provide information about how to configure static routes using the CLI.

#### **Configure a Static Route Tracker**

**Note**

You can configure static route tracking using the Cisco vManage CLI Add-on feature templates and CLI device templates. For more information on configuring using CLI templates, see CLI [Templates.](https://www.cisco.com/c/en/us/td/docs/routers/sdwan/configuration/system-interface/ios-xe-17/systems-interfaces-book-xe-sdwan/cli-template.html)

```
Device# config terminal
Device(config)# system tracker <tracker-name>
Device(config-tracker-trackername)# tracker-type <tracker-type>
Device(config-tracker-trackername)# endpoint-ip <ip-address>
Device(config-tracker-trackername)# threshold <value>
Device(config-tracker-trackername)# multiplier <value>
Device(config-tracker-trackername)# interval <value>
Device(config-tracker-trackername)# exit
```
#### **Configure a Static Route Tracker with TCP Port as the Endpoint**

```
Device# config terminal
Device(config)# system tracker <tracker-name>
Device(config-tracker-trackername)# tracker-type <tracker-type>
Device(config-tracker-trackername)# endpoint-ip <ip-address> tcp <port-number>
Device(config-tracker-trackername)# threshold <value>
Device(config-tracker-trackername)# multiplier <value>
Device(config-tracker-trackername)# interval <value>
Device(config-tracker-trackername)# exit
```
#### **Configure a Static Route Tracker with UDP Port as the Endpoint**

```
Device# config terminal
Device(config)# system tracker <tracker-name>
Device(config-tracker-trackername)# tracker-type <tracker-type>
Device(config-tracker-trackername)# endpoint-ip <ip-address> udp <port-number>
Device(config-tracker-trackername)# threshold <value>
Device(config-tracker-trackername)# multiplier <value>
Device(config-tracker-trackername)# interval <value>
Device(config-tracker-trackername)# exit
```
### **Configure Tracker Groups**

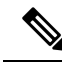

You can create tracker groups to probe static routes from Cisco SD-WAN Release 20.7.1 and Cisco vManage Release 20.7.1. **Note**

```
Device# config terminal
Device(config)# system tracker <tracker-name1>
Device(config-tracker-trackername1)# tracker-type <tracker-type>
Device(config-tracker-trackername1)# endpoint-ip <ip-address> tcp <port-number>
Device(config-tracker-trackername1)# threshold <value>
Device(config-tracker-trackername1)# multiplier <value>
Device(config-tracker-trackername1)# interval <value>
Device(config-tracker-trackername1)# exit
Device(config)# system tracker <tracker-name2>
Device(config-tracker-trackername2)# tracker-type <tracker-type>
Device(config-tracker-trackername2)# endpoint-ip <ip-address> udp <port-number>
Device(config-tracker-trackername2)# threshold <value>
Device(config-tracker-trackername2)# multiplier <value>
Device(config-tracker-trackername2)# interval <value>
Device(config-tracker-trackername2)# exit
Device(config)# system tracker <tracker-group-name>
Device(config-tracker-tracker-group-name)# tracker-type <tracker-group>
Device(config-tracker-tracker-group-name)# tracker-elements <tracker-name1> <tracker-name2>
Device(config-tracker-tracker-group-name)# boolean {and | or}
Device(config-tracker-tracker-group-name)# exit
```
### **Configure a Next Hop Static Route with Tracker**

```
Device(config)# system
Device(config)# vpn <vpn-number>
Device(config-vpn-vpn-number)# ip route <ipv4address/prefix> <ip-address>
<administrative-distance> tracker <tracker-name>
```
Configuring a static route with a next-hop 'X.X.X.255' is not supported. **Note**

Cisco vEdge device does not implement RFC 3021.

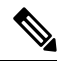

**Note**

- Use the **iproute** command to bind a tracker or tracker group with a static route and to configure a backup route for administrative distance that is higher than the default value of 1.
- You can apply only one tracker to an endpoint.
- A tracker group can have a mix of endpoint trackers. For example, you can create a tracker group with an IP address tracker and UDP tracker.

# <span id="page-7-0"></span>**Configuration Examples for Static Route Tracking Using the CLI**

### **Configure Tracker**

This example shows how to configure a single static route tracker:

```
config terminal
!
system tracker tracker1
!
 tracker-type static-route
 endpoint-ip 10.1.1.1
 threshold 100
 multiplier 5
 interval 60
  exit
!
  vpn 1
  ip route 192.0.2.0/24 10.20.24.17 tracker tracker1
  ip route 172.16.0.0/12 10.20.24.16 100
```
This example shows how to configure a tracker with TCP port as endpoint:

```
config terminal
!
system tracker tcp-10001
!
 tracker-type static-route
 endpoint-ip 10.0.0.1 tcp 10001
 threshold 100
  interval 10
 multiplier 1
  exit
!
  vpn 1
  ip route 192.0.0.4/24 10.20.25.18 tracker tcp-10001
```
This example shows how to configure a tracker with UDP port as endpoint:

```
config terminal
!
  system tracker udp-10001
!
   tracker-type static-route
   endpoint-ip 10.0.0.1 udp 10001
   threshold 100
   interval 10
   multiplier 1
   exit
!
  vpn 1
   ip route 192.0.0.4/24 10.20.30.19 tracker udp-10001
```
#### **Configure Tracker Groups**

This example shows how to configure a tracker group with two trackers (two endpoints). You can create tracker groups to probes static routes from Cisco SD-WAN Release 20.7.1.

П

```
config terminal
!
system tracker tcp-10001
!
    tracker-type static-route
    endpoint-ip 10.1.1.1 tcp 10001
    threshold 100
    multiplier 5
   interval 20
!
 system tracker udp-10002
!
   tracker-type static-route
   endpoint-ip 10.2.2.2 udp 10002
   threshold 100
   multiplier 5
   interval 20
!
system tracker group-tcp-10001-udp-10002
!
  tracker-type tracker-group
  boolean and
 tracker-elements tcp-10001 udp-10002
  exit
!
vpn 1
  ip route 192.168.2.0/16 10.20.24.17 tracker group-tcp-10001-udp-10002
  ip route 192.168.2.0/16 10.20.24.16 100
```
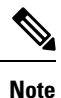

• You must configure an administrative distance when you are configuring through CLI templates.

- Use the **ip route** command to bind the tracker or tracker group with a static route and to configure a backup route for administrative distance when it is higher than the default value of 1.
- You can apply only one tracker to an endpoint.
- Configuring a static route with a next-hop 'X.X.X.255' is not supported.

Cisco vEdge device does not implement RFC 3021.

# <span id="page-8-0"></span>**Verify Static Route Tracking Configuration Using CLI**

### **Command Verification**

Use the following command to verify if the configuration is committed. The following sample configuration shows tracker definition for a static route tracker and it's application to an IPv4 static route:

```
Device# show running-config system tracker
system
tracker tracker1
endpoint-ip 10.1.1.1
interval 60
multiplier 5
tracker-type static-route
```

```
tracker tracker2
endpoint-ip 10.1.1.12
interval 40
multiplier 2
tracker-type static-route
```
Use the following command to verify the IPv4 route:

```
Device# show running-config vpn 1 ip route
```

```
vpn 1
ip route 10.20.30.0/24 10.20.30.1
ip route 192.168.2.0/16 10.20.24.16 100
ip route 192.168.2.0/16 10.20.24.17 tracker tracker1
!
```
The following is a sample output from the **show tracker static-route** command displaying individual static route tracker status:

Device# **show tracker static-route** TRACKER RTT IN NAME VPN STATUS MSEC ------------------------------- tcp-10001 1 UP 0 udp-10002 1 UP 0

The following is a sample output from the **show tracker static-route-group** command displaying tracker group status:

Device# **show tracker static-route-group**

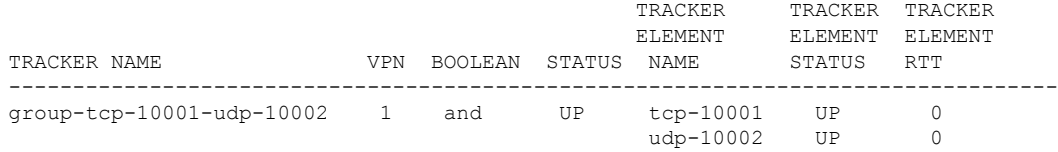

The following is a sample output from the **show ip route static** command:

```
Device# show ip route static
Codes Proto-sub-type:
 IA -> ospf-intra-area, IE -> ospf-inter-area,
 E1 -> ospf-external1, E2 -> ospf-external2,
 N1 -> ospf-nssa-external1, N2 -> ospf-nssa-external2,
 e -> bgp-external, i -> bgp-internal
Codes Status flags:
 F \rightarrow fib, S -> selected, I -> inactive,
 B -> blackhole, R -> recursive, L -> import
                                    PROTOCOL NEXTHOP NEXTHOP NEXTHOP
VPN PREFIX PROTOCOL SUB TYPE IF NAME ADDR VPN TLOC IP COLOR
ENCAP STATUS
----------------------------------------------------------------------------------------------------------
1 192.168.2.0/16 STATIC - ge0/4 10.20.24.17 - - -
- F, S
1 192.168.2.0/16 STATIC - ge0/4 10.20.24.16 - -
     F, S
```